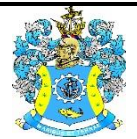

Федеральное агентство по рыболовству Федеральное государственное бюджетное образовательное учреждение высшего образования «Калининградский государственный технический университет» (ФГБОУ ВО «КГТУ»)

## УТВЕРЖДАЮ Начальник УРОПСП

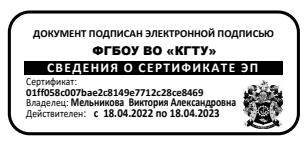

## Фонд оценочных средств (приложение к рабочей программе дисциплины)

## **«ИНФОРМАЦИОННЫЕ ТЕХНОЛОГИИ ПРОФЕССИОНАЛЬНОЙ ДЕЯТЕЛЬНОСТИ»**

основной профессиональной образовательной программы магистратуры по направлению подготовки

## **20.04.01 ТЕХНОСФЕРНАЯ БЕЗОПАСНОСТЬ**

Профиль подготовки **«ОХРАНА ТРУДА И ПОЖАРНАЯ БЕЗОПАСНОСТЬ»**

ИНСТИТУТ рыболовства и аквакультуры

РАЗРАБОТЧИК кафедра прикладной математики и информационных технологий

## **1 РЕЗУЛЬТАТЫ ОСВОЕНИЯ ДИСЦИПЛИНЫ**

Таблица 1 – Планируемые результаты обучения по дисциплине, соотнесенные с

установленными индикаторами достижения компетенций

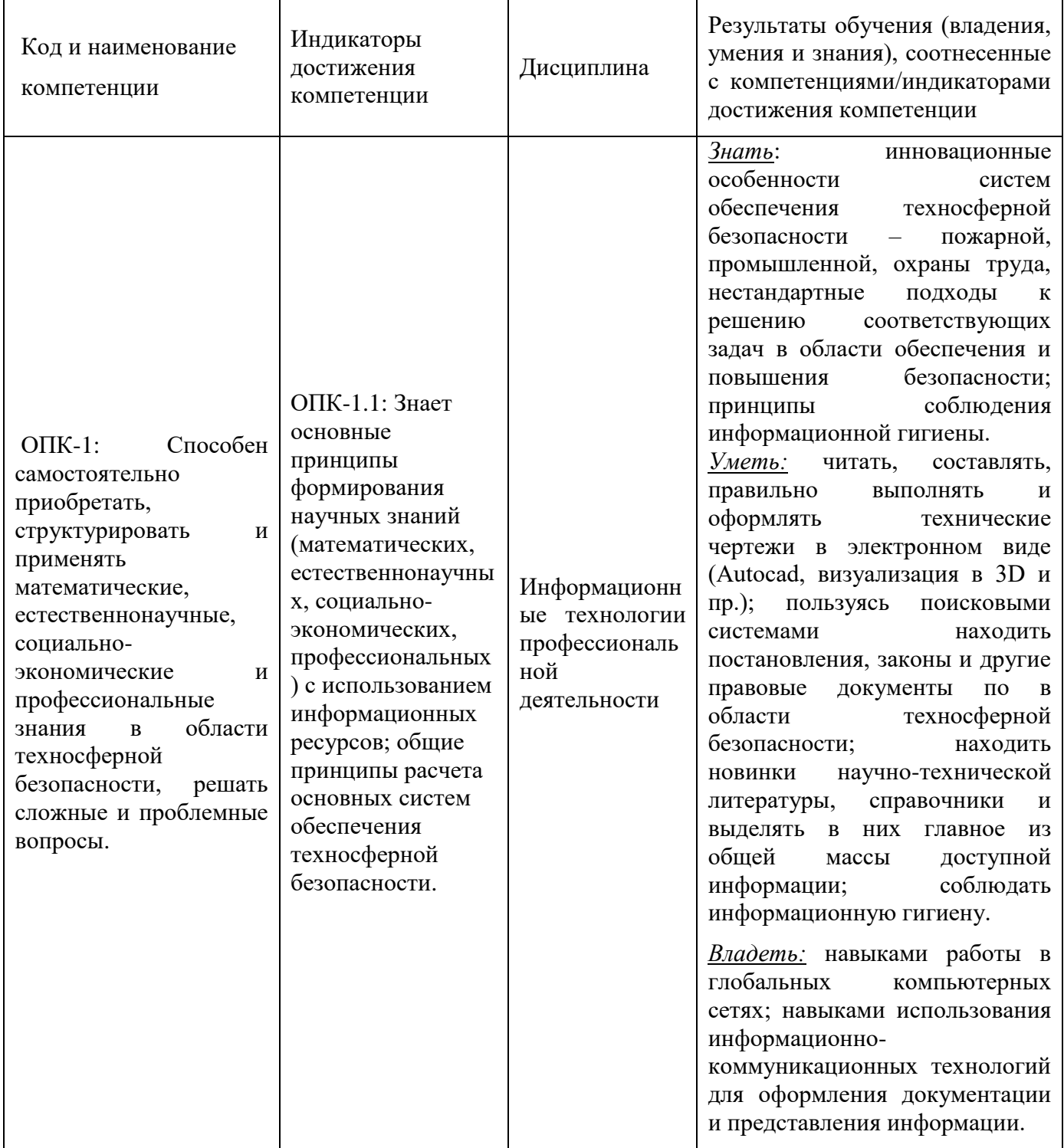

# **2 ПЕРЕЧЕНЬ ОЦЕНОЧНЫХ СРЕДСТВ ДЛЯ ПОЭТАПНОГО ФОРМИРОВАНИЯ РЕЗУЛЬТАТОВ ОСВОЕНИЯ ДИСЦИПЛИНЫ (ТЕКУЩИЙ КОНТРОЛЬ) И ПРОМЕЖУТОЧНОЙ АТТЕСТАЦИИ**

2.1 Для оценки результатов освоения дисциплины используются**:**

- оценочные средства текущего контроля успеваемости;

- оценочные средства для промежуточной аттестации по дисциплине.

2.2 К оценочным средствам текущего контроля успеваемости относятся:

- тестовые задания;

- задания и контрольные вопросы по лабораторным работам;

- задания по темам практических занятий.

2.3 К оценочным средствам для промежуточной аттестации по дисциплине, проводимой в форме зачета, относятся:

- задания по контрольной работе (заочная форма).

- промежуточная аттестация по дисциплине в форме зачета проходит по результатам всех видов текущего контроля успеваемости.

### **3 ОЦЕНОЧНЫЕ СРЕДСТВА ТЕКУЩЕГО КОНТРОЛЯ УСПЕВАЕМОСТИ**

3.1 Тестовые задания предназначены для оценки в рамках текущего контроля успеваемости знаний, приобретенных студентами на лекционных занятиях и лабораторных работах.

Типовые варианты тестовых заданий представлены в Приложении № 1.

3.2 Критерии оценивания тестовых заданий:

«зачтено» - 75-100% верных ответов

«незачтено» - 0-74% верных ответов.

Время написания теста – 40 мин.

Дается три попытки на прохождение тестовых заданий.

3.3 В приложении № 2 приведены темы лабораторных занятий и вопросы рассматриваемые на них. Задания для подготовки к лабораторным занятиям и материал, необходимый для подготовки к ним, в том числе показатели, критерии и шкалы оценивания результатов, представлены в учебно-методическом пособии, размещенном в электронной среде.

3.4 Критерии и шкала оценивания лабораторных работ:

- оценка «зачтено» выставляется обучающемуся, еслион демонстрирует способность к полной самостоятельности (допускаются консультации с преподавателем по сопутствующим вопросам) в выборе способа решения неизвестных или нестандартных заданий в рамках учебной дисциплины с использованием знаний, умений и навыков, полученных как в ходе освоения данной учебной дисциплины, так и смежных дисциплин

- оценка «не зачтено» выставляется, если выявляется неспособность обучаемого самостоятельно продемонстрировать наличие знаний при решении заданий, которые были представлены преподавателем вместе с образцом их решения, отсутствие самостоятельности в применении умения к использованию методов освоения учебной дисциплины и неспособность самостоятельно проявить навык повторения решения поставленной задачи по стандартному образцу, что свидетельствует об отсутствии сформированной компетенции.

3.5 Критерии и шкала оценивания заданий по темам практических занятий:

- оценка «зачтено» выставляется обучающемуся, еслион демонстрирует способность к полной самостоятельности (допускаются консультации с преподавателем по сопутствующим вопросам) в выборе способа решения неизвестных или нестандартных заданий в рамках учебной дисциплины с использованием знаний, умений и навыков, полученных как в ходе освоения данной учебной дисциплины, так и смежных дисциплин

- оценка «не зачтено» выставляется, если выявляется неспособность обучаемого самостоятельно продемонстрировать наличие знаний при решении заданий, которые были представлены преподавателем вместе с образцом их решения, отсутствие самостоятельности в применении умения к использованию методов освоения учебной дисциплины и неспособность самостоятельно проявить навык повторения решения поставленной задачи по стандартному образцу, что свидетельствует об отсутствии сформированной компетенции.

В приложении № 3 приведены темы практических занятий и вопросы, рассматриваемые на них. Задания для подготовки к практическим занятиям и материал, необходимый для подготовки к ним, в том числе показатели, критерии и шкалы оценивания

результатов, представлены в учебно-методическом пособии, размещенном в электронной среде.

# **4 ОЦЕНОЧНЫЕ СРЕДСТВА ДЛЯ ПРОМЕЖУТОЧНОЙ АТТЕСТАЦИИ ПО ДИСЦИПЛИНЕ**

4.1 Учебным планом предусмотрено выполнение одной контрольной работы (заочная форма). Темы и типовой вариант заданий контрольной работы приведены в Приложении №4. Задания для выполнения контрольной работы представлены в учебно-методическом пособии, размещенном в электронной среде

Критерии и шкала оценивания контрольной работы. Контрольная работа оценивается на «зачтено» и «не зачтено». Оценка «зачтено» выставляется обучающемуся в случае правильного выполнения всех предложенных заданий.

4.2 Промежуточная аттестация по дисциплине в форме зачета проходит по результатам прохождения всех видов текущего контроля успеваемости и результатам выполнения контрольной работы (заочная форма).

### **5 СВЕДЕНИЯ О ФОНДЕ ОЦЕНОЧНЫХ СРЕДСТВ И ЕГО СОГЛАСОВАНИИ**

Фонд оценочных средств для аттестации по дисциплине «Информационные технологии профессиональной деятельности» представляет собой компонент основной профессиональной образовательной программы магистратуры по направлению подготовки 20.04.01 Техносферная безопасность (профиль «Охрана труда и пожарная безопасность»).

Фонд оценочных средств рассмотрен и одобрен на заседании кафедры прикладной математики и информационных технологий (протокол № 6 от 04.03.2022 г.).

И.о.заведующего кафедрой А.И.Руденко

Фонд оценочных средств рассмотрен и одобрен на заседании кафедры техносферной безопасности и природообустройства (протокол № 8 от 21.04.2022 г.).

Заведующий кафедрой *Дериги* В.М. Минько

Приложение №1

## ТИПОВЫЕ ТЕСТОВЫЕ ЗАДАНИЯ

### Вариант №1

Индикатор достижения компетенции ОПК-1.1: Знает основные принципы формирования научных знаний (математических, естественнонаучных, социально-экономических, профессиональных) с использованием информационных ресурсов; общие принципы расчета основных систем обеспечения техносферной безопасности.

- 1. Система AutoCAD предназначена для:
- A) проведения математических расчетов
- B) редактирования текста
- C) построения чертежей и двух и трехмерных изображений
- D) рисования

2. В AutoCAD один из вариантов начала работы - Вызов Мастера – позволяет:

A) вызвать Мастера

B) вызвать Справку по работе с системой

- C) выйти из системы
- D) устранить неполадки в работе системы
- 3. В AutoCAD кнопка Сетка позволяет:
- A) включать или выключать режим привязки к точкам сетки с определенным настраиваем шагом или к угловой привязки

B) включать или выключать отображаемую в зоне лимитов сетку из точек с настраиваемым шагом

C) включать или выключать режим ортогональности

D) включать или выключать режим постоянного действия заданных функций объектной привязки

- 4. Систему AutoCAD разработала фирма:
- A) AutoDesk
- B) Microsoft
- C) Apple
- D) Unix

5. Элементы окна AutoCAD (верхняя строка экрана, содержащая надписи Файл,

Правка, Вид и т.п.) называются:

- A) графический экран
- B) зона командных строк
- C) строка падающих меню
- D) горизонтальная полоса прокрутки

6. Элемент окна AutoCAD счетчик координат служит для:

- A) подсчета команд
- B) ввода команды
- C) перемещения по полю чертежа
- D) ориентировки на поле чертежа

7. В AutoCAD установка размера перекрестья курсора на экране производится при выполнении последовательности команд:

- A) Вид Панели инструментов Установка размера перекрестья;
- B) Вид Свойства;
- C) Инструменты Опции Экран Установка размера перекрестья;
- D) Инструменты Опции Система;
- E) Инструменты- Опции Настройка.

8. В AutoCAD кнопка ОРТО позволяет:

A) включать или выключать режим привязки к точкам сетки с определенным настраиваем шагом или к угловой привязки

B) включать или выключать отображаемую в зоне лимитов сетку из точек с настраиваемым шагом

C) включать или выключать режим ортогональности

D) включать или выключать режим постоянного действия заданных функций объектной привязки

9. В AutoCAD кнопку Сетка заменяет клавиша:

- A) F9
- B) F8

C) F7

D) F6

10. В AutoCAD для отображения экранного меню на экране нужно выполнить

последовательность команд:

A) Инструменты - Опции – Меню

B) Вид - Свойства - Строки текста

C) Инструменты - Опции - Экран - Строки текста в строке команд

D) Инструменты - Опции - Отображать экранное меню

11. Конфиденциальность данных в сети обеспечивает технология:

A) идентификации

B) шифрования

C) аутентификации

D) авторизации

12. Потеря данных в системе – это:

A) утeчка информации

B) изменение формы информации

C) изменение содержания информации

D) изменение формы и содержания информации

13. Поддельные сообщения, целью которых является сбор конфиденциальных данных (логинов и паролей) пользователей – это:

A) фишинг

B) спам

C) буллинг

D) хакинг

14. История просмотра в браузере **НЕ** сохраняется в режиме:

A) инкогнито

B) улучшенной защиты

C) безопасного соединения

D) блокировки спама

15. В поисковой системе Яндекс по запросу ""техносферная" -безопасность" (без внешних кавычек) будут найдены материалы, в тексте которых есть:

A) хотя бы одно из слов в произвольном порядке

B) оба слова в произвольном порядке

C) слова "техносферная безопасность"

D) слово "техносферная", но нет слова "безопасность"

16. Антивирусная программа, принцип работы, которой основан на проверке файлов,

секторов и системной памяти и поиске в них известных и новых вирусов, называется:

A) ревизором

- B) иммунизатором
- C) сканером
- D) доктора и фаги

## Вариант №2

Индикатор достижения компетенции ОПК-1.1: Знает основные принципы формирования научных знаний (математических, естественнонаучных, социально-экономических, профессиональных) с использованием информационных ресурсов; общие принципы расчета основных систем обеспечения техносферной безопасности.

1. Распространение системы AutoCAD в России началось с версии:

- A) 9
- B) 10
- C) 11
- D) 12
- E) 13

2. Строка, в которой в основном происходит диалог пользователя с системой AutoCAD:

A) строка заголовка

B) строка режимов

C) строка командной панели инструментов

D) командная строка

E) ниспадающее меню

3. Основная система координат AutoCAD, в которой по умолчанию начинается работа с системой:

A) полярная

B) мировая

C) декартовая

D) относительная

E) системная

4. В AutoCAD один из вариантов начала работы - Открытие рисунка – позволяет:

A) вызвать Мастера

B) открыть чистый лист для создания чертежа

C) открыть шаблон

D) создать чертеж на шаблоне

E) сделать начальные установки

5. Строка AutoCAD, в которой расположены счетчик координат и прямоугольные кнопки режимов:

A) строка заголовка

B) строка командной панели инструментов

C) строка режимов

D) командная строка

E) рабочая зона

6. В AutoCAD количество способов ввода команд:

A) 1

B) 2

C) 3

 $D$ ) 4

E) 5

7. В AutoCAD после набора команды, которая является указателем начала обработки, нужно нажать клавишу:

ФОНД ОЦЕНОЧНЫХ СРЕДСТВ ДЛЯ АТТЕСТАЦИИ ПО ДИСЦИПЛИНЕ «ИНФОРМАЦИОННЫЕ ТЕХНОЛОГИИ ПРОФЕССИОНАЛЬНОЙ ДЕЯТЕЛЬНОСТИ» (ПРИЛОЖЕНИЕ К РАБОЧЕЙ ПРОГРАММЕ ДИСЦИПЛИНЫ) ОСНОВНОЙ ПРОФЕССИОНАЛЬНОЙ ОБРАЗОВАТЕЛЬНОЙ ПРОГРАММЫ ВЫСШЕГО ОБРАЗОВАНИЯ (МАГИСТРАТУРА) Версия 1 12

A) Enter

B) Delete

C) Esc

D) End

E) Tab

8. Файлы системы AutoCAD сохраняются с расширением:

A)  $*$ .dwg

 $B)$  \*.dwc

 $C$ )  $*$ .dpt

D) \*.autoCad

E) \*.cad

9. В AutoCAD запись  $@50,60$  вводит координаты точки:

A) абсолютным способом в прямоугольных координатах

B) относительным способом в полярных координатах

C) относительным способом в декартовых координатах

D) относительном способом в абсолютных координатах

10. В AutoCAD кнопка Шаг позволяет:

A) включать или выключать режим привязки к точкам сетки с определенным настраиваем шагом или к угловой привязки

B) включать или выключать отображаемую в зоне лимитов сетку из точек с настраиваемым шагом

C) включать или выключать режим ортогональности

D) включать или выключать режим постоянного действия заданных функций объектной привязки

11. Использование файлов Cookies связано с угрозой информационной безопасности:

A) инфицирование компьютера вирусом

B) сбор и передача хранящихся на компьютере данных

C) подмена идентичности пользователя путем утечки персональных данных

D) угрозы не представляет

- 12. К системе крипографической защиты информации относится:
- A) VipNet
- B) BotNet
- C) CAuditPro
- D) FoxPro

13. Атака на компьютерную систему конкретного предприятия называется:

- A) таргетированной
- B) фишинговой
- C) DoS атакой
- D) хакерской

14. В поисковой системе специальный поисковый робот осуществляет:

- A) постоянный мониторинг сети и вносит в базу данных информацию с web-страниц
- B) поиск по ключевым словам
- C) поиск информации по заданной теме
- D) переход по web-страницам с целью поиска информации

15. Безопасный протокол передачи данных с поддержкой шифрования посредством криптографических протоколов – это:

- A) HTTPS
- B) HTTP
- C) WAIS
- D) TCP/IP

16. В соответствии с особенностями алгоритма вирусы можно разделить на два класса (возможно несколько вариантов ответа):

A) изменяющие среду обитания, но не распространяющиеся

B) изменяющие среду обитания при распространении

C) не изменяющие среду обитания при распространении

D) не изменяющие среду обитания и не способные к распространению в дальнейшем

Вариант №3.

Индикатор достижения компетенции ОПК-1.1: Знает основные принципы формирования научных знаний (математических, естественнонаучных, социально-экономических, профессиональных) с использованием информационных ресурсов; общие принципы расчета основных систем обеспечения техносферной безопасности.

- 1. В AutoCAD ввод точек осуществляет панель инструментов:
- A) объектная привязка
- B) стандартная
- C) рисование
- D) форматирование

2. В AutoCAD **НЕ** относится к способу ввода команд:

- A) набор команды на клавиатуре
- B) указание мыши на графическую часть экрана
- C) выбор соответствующей кнопки на панели
- D) выбор соответствующего пункта падающего меню

3. В AutoCAD один из вариантов начала работы - Простейший шаблон – позволяет:

- A) открыть варианты имеющихся шаблонов и выбрать один из них
- B) вызвать Мастера шаблонов
- C) создать шаблон
- D) открыть чистый лист для создания чертежа
- 4. В AutoCAD включать или выключать режим привязки к точкам сетки с

определенным настраиваемым шагом или к угловой привязке позволяет кнопка:

- A) Сетка
- B) ОРТО
- C) Поляр (ОТС-Поляр)
- D) Шаг

5. В AutoCAD прервать работу любой команды можно клавишей:

- A) Enter
- B) Delete
- C) Esc
- D) End

## E) Tab

6. В AutoCAD запись @35<45 вводит координаты точки:

A) абсолютным способом в прямоугольных координатах

B) относительным способом в полярных координатах

C) относительным способом в декартовых координатах

D) относительным способом в абсолютных координатах

7. В AutoCAD кнопку Шаг заменяет клавиша:

A) F9

B) F7

- C) F8
- D) F6
- E) F12

8. В AutoCAD включать или выключать отображаемую в зоне лимитов сетку из точек с настраиваемым шагом позволяет кнопка:

A) Шаг

B) Сетка

C) ОРТО

D) Поляр (ОТС-Поляр)

9. В AutoCAD установка количества строк в строке команд на экране производится при выполнении последовательности команд:

A) Вид - Панели инструментов;

B) Вид - Свойства - Строки текста;

C) Инструменты - Опции - Экран - Строки текста в строке команд;

D) Инструменты - Опции – Система;

E) Инструменты- Опции – Настройка.

10. В AutoCAD включает или выключает режим ортогональности кнопка:

A) ОРТО

B) Поляр (ОТС-Поляр)

C) След (ОТС – Прив)

D) Вырв (Привязка)

11. Угроза информационной системе (компьютерной сети) – это событие:

A) вероятное

B) периодическое

C) детерминированное

D) постоянное

12. Гарантия того, что конкретная информация доступна только тому кругу лиц, для кого она предназначена – это:

A) защищенность

B) конфиденциальность

C) аутентичность

D) целостность

13. BotNet – это:

A) вирус-троян

B) фишинговый сайт

C) группа компьютеров с вредоносными программами, удаленно управляемыми хакерами

D) программа-робот, рассылающая спам-сообщения

14. Предоставление двух независимых средств идентификации перед получением доступа – это:

A) двухфакторная аутентификация

B) двухуровневая авторизация

C) ввод двух разных паролей

D) пароль из двух слов

15. В поисковом запросе заменить любое неизвестное слово позволяет знак:

 $A)$  \*

 $B$ ) +

- $C$ )  $\&$
- D) ?

16. Вирусы, создающие свои копии на дисках, не изменяя других файлов - это:

- A) компаньон вирусы
- B) черви
- C) паразитические
- D) стелс вирусы
- E) макровирусы

#### Приложение № 2

## ЗАДАНИЯ И КОНТРОЛЬНЫЕ ВОПРОСЫ ПО ЛАБОРАТОРНЫМ РАБОТАМ

Лабораторная работа №1.

Основы работы в САПР AUTOCAD. Эскиз

#### **Задание:**

создать замкнутый контур детали «Пластина» в режиме «Эскиз» из простейших геометрических фигур (примитивов): отрезок, окружность, дуга и т. д. (рис. 1). Привязать замкнутый контур к началу координат (0, 0, 0)

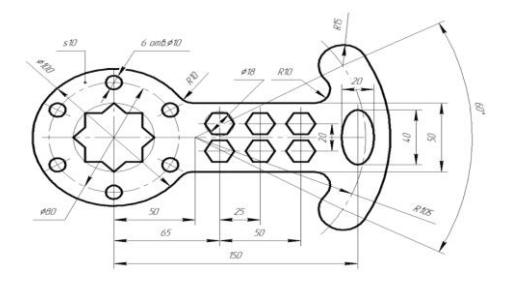

Рис. 1.-Пластина

*Контрольные вопросы:*

- 1. Какая функциональная клавиша является аналогом кнопки ОРТО?
- 2. Какая кнопка включает или выключает режим полярного отслеживания?
- 3. Кнопка Поляр позволяет…
- 4. Какая функциональная клавиша является аналогом кнопки Поляр?
- 5. Какая кнопка позволяет включать или выключать режим постоянного действия заданных функций объектной привязки?
- 6. Кнопка Вырв позволяет…
- 7. Какая функциональная клавиша является аналогом кнопки Вырв (Привязка)?
- 8. Какая кнопка позволяет использовать полярное отслеживание от промежуточной точки, указываемой с применением объектной привязки?
- 9. Кнопка След позволяет…
- 10. Какая функциональная клавиша является аналогом кнопки След (ОТС Прив)?

#### **Лабораторная работа №2.**

Твердотельное моделирование. Элементы тела. Редактирование элементов

#### **Задание:**

Создать 3D-модель детали «Втулка» (Рис. 2. )

ФОНД ОЦЕНОЧНЫХ СРЕДСТВ ДЛЯ АТТЕСТАЦИИ ПО ДИСЦИПЛИНЕ «ИНФОРМАЦИОННЫЕ ТЕХНОЛОГИИ ПРОФЕССИОНАЛЬНОЙ ДЕЯТЕЛЬНОСТИ» (ПРИЛОЖЕНИЕ К РАБОЧЕЙ ПРОГРАММЕ ДИСЦИПЛИНЫ) ОСНОВНОЙ ПРОФЕССИОНАЛЬНОЙ ОБРАЗОВАТЕЛЬНОЙ ПРОГРАММЫ ВЫСШЕГО ОБРАЗОВАНИЯ (МАГИСТРАТУРА) Версия 1 19

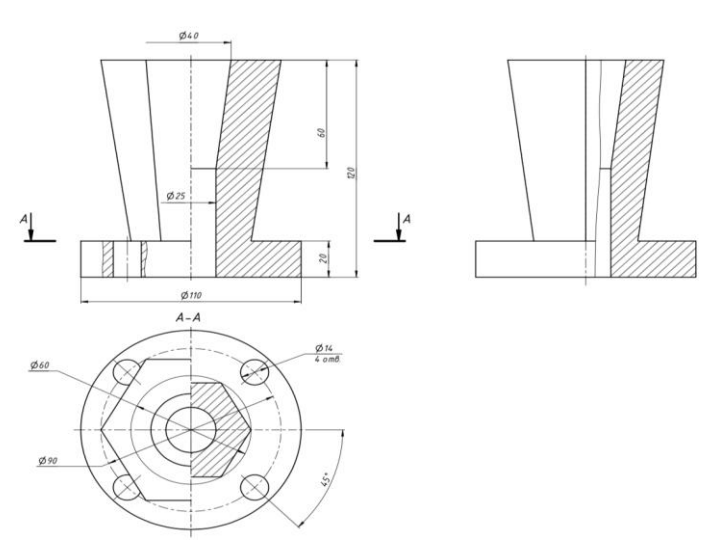

### Рис. 2.- Втулка

## КОНТРОЛЬНЫЕ ВОПРОСЫ

- 1. Назовите параметры для выполнения операции формообразования
- 2. «Выдавливание», «Вращение», «По сечениям», «По траектории».
- 3. Какие существуют способы построения вспомогательных плоскостей?
- 4. Какие существуют способы построения вспомогательных осей?
- 5. Используя какие операции формообразования можно построить прямой круговой конус? правильную прямую пирамиду? наклонную пирамиду?
- 6. открытый тор? шар?

## **Лабораторная работа №3.**

Твердотельное моделирование. Элементы тела. Редактирование элементов. Библиотеки и Приложения

Задание:

- 1. Изучить операции построения 3D-моделей деталей с использованием операции
- 2. «Вращение»;
- 3. Познакомиться с условным изображением резьбы в AutoCad в 3D- моделях;
- 4. Получить навыки работы с Библиотекой стандартных изделий;
- 5. Получить навыки работы с Приложением Пружины.

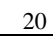

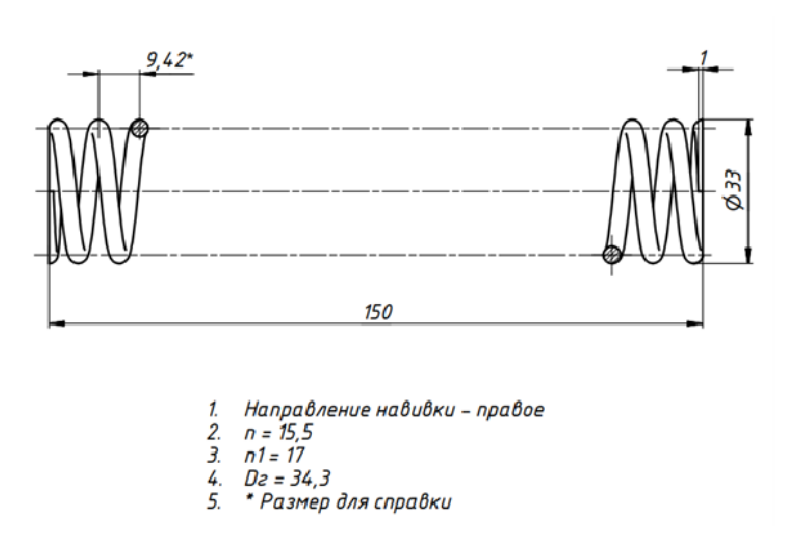

Рис. 3.- Пружина

#### *Контрольные вопросы:*

- 1. Какая кнопка включает или выключает режим отображения весов элементов чертежа?
- 2. Кнопка Веслин позволяет…
- 3. Какая кнопка позволяет переключаться между пространствами модели и листа?
- 4. Какой из объектов относится к сложным примитивам?
- 5. Какая команда отменяет ввод предыдущей точки?
- 6. Какая команда рисует отрезок, идущий из конца предыдущего отрезка в начало первого?
- 7. На какой панели инструментов расположены кнопки основных примитивов?
- 8. Какая команда рисует отрезок?
- 9. Какую команду используют для построения круга?

#### **Лабораторная работа №4.**

Твердотельное моделирование. Элементы тела. Редактирование элементов Задание:

ФОНД ОЦЕНОЧНЫХ СРЕДСТВ ДЛЯ АТТЕСТАЦИИ ПО ДИСЦИПЛИНЕ «ИНФОРМАЦИОННЫЕ ТЕХНОЛОГИИ ПРОФЕССИОНАЛЬНОЙ ДЕЯТЕЛЬНОСТИ» (ПРИЛОЖЕНИЕ К РАБОЧЕЙ ПРОГРАММЕ ДИСЦИПЛИНЫ) ОСНОВНОЙ ПРОФЕССИОНАЛЬНОЙ ОБРАЗОВАТЕЛЬНОЙ ПРОГРАММЫ ВЫСШЕГО ОБРАЗОВАНИЯ (МАГИСТРАТУРА) Версия 1 21

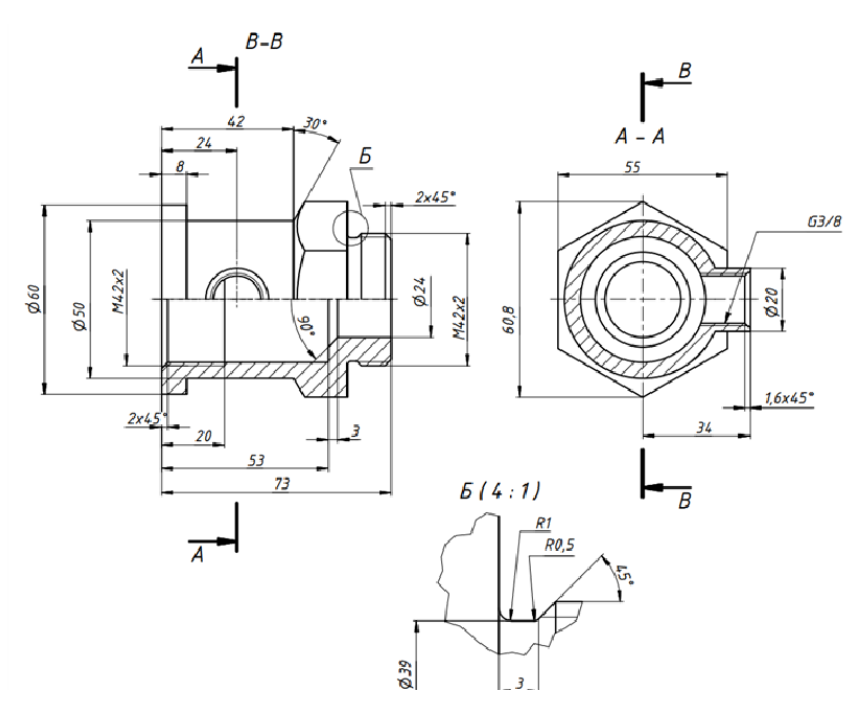

## **Рис. 4 - Корпус**

*Контрольные вопросы:*

- 1) Какие разделы содержит Библиотека стандартных изделий?
- 2) Какие параметры указывают при выборе стандартной проточки?
- 3) Какие параметры резьбы указывают при выполнении команды
- «Условное изображение резьбы»?
- 4) Как назначить материал детали?
- 5) Как проверить габаритный размер модели?

Приложение №3

#### ЗАДАНИЯ ДЛЯ ПРАКТИЧЕСКИХ ЗАНЯТИЙ

Тема 1. «Безопасность на уровне операционной системы и приложений»

#### Задание № 1

Открыть через «Панель управления»–«Администрирование»–«Локальная политика безопасности» средство «Политика учетных записей» и изучить его. В отчете перечислить возможные настройки и назначение этого средства безопасности.

#### Задание № 2

Открыть через «Панель управления»–«Администрирование»–«Локальная политика безопасности»–«Локальные политики» средство «Политика аудита» и изучить его. В отчете перечислить возможные настройки и назначение этого средства безопасности.

#### Задание № 3

Открыть через «Панель управления»–«Администрирование»–«Локальная политика безопасности»–«Локальные политики» средство «Назначение прав пользователей» и изучить его. В отчете перечислить возможные настройки и назначение этого средства безопасности.

#### Задание № 4

Открыть через «Панель управления»–«Администрирование»–«Локальная политика безопасности»–«Локальные политики» средство «Параметры безопасности» и изучить его. В отчете перечислить возможные настройки и назначение этого средства безопасности.

#### Задание № 5

Открыть через «Панель управления»–«Администрирование»–«Локальная политика безопасности» средство «Брандмауэр Windows в режиме повышенной безопасности» и изучить его. В отчете перечислить возможные настройки и назначение этого средства безопасности.

Задание № 6

Открыть через «Панель управления»–«Администрирование»–«Локальная политика безопасности» средство «Политики диспетчера списка сетей» и изучить его. В отчете перечислить возможные настройки и назначение этого средства безопасности.

#### Задание № 7

Открыть через «Панель управления»–«Администрирование»–«Локальная политика безопасности» средство «Политики открытого ключа» и изучить его. В отчете перечислить возможные настройки и назначение этого средства безопасности.

#### Задание № 8

Открыть через «Панель управления»–«Администрирование»–«Локальная политика безопасности» средство «Политики ограниченного использования программ» и изучить его. В отчете перечислить возможные настройки и назначение этого средства безопасности.

#### Задание № 9

Открыть через «Панель управления»–«Администрирование»–«Локальная политика безопасности» средство «Политики управления приложениями» и изучить его. В отчете перечислить возможные настройки и назначение этого средства безопасности.

#### Задание № 10

Открыть через «Панель управления»–«Администрирование»–«Локальная политика безопасности» средство «Политики IP-безопасности» и изучить его. В отчете перечислить возможные настройки и назначение этого средства безопасности.

#### Задание № 11

Открыть через «Панель управления»–«Администрирование»–«Локальная политика безопасности» средство «Конфигурации расширенной политики аудита» и изучить его. В отчете перечислить возможные настройки и назначение этого средства безопасности.

#### Задание № 12

Открыть через «Панель управления»–«Все элементы панели управления» средство «Брандмауэр Windows» и изучить его. В отчете перчислить возможные настройки и назначение этого средства

ФОНД ОЦЕНОЧНЫХ СРЕДСТВ ДЛЯ АТТЕСТАЦИИ ПО ДИСЦИПЛИНЕ «ИНФОРМАЦИОННЫЕ ТЕХНОЛОГИИ ПРОФЕССИОНАЛЬНОЙ ДЕЯТЕЛЬНОСТИ» (ПРИЛОЖЕНИЕ К РАБОЧЕЙ ПРОГРАММЕ ДИСЦИПЛИНЫ) ОСНОВНОЙ ПРОФЕССИОНАЛЬНОЙ ОБРАЗОВАТЕЛЬНОЙ ПРОГРАММЫ ВЫСШЕГО ОБРАЗОВАНИЯ (МАГИСТРАТУРА) Версия 1 24

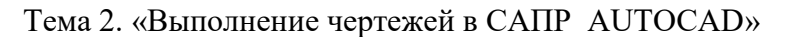

Выполнить чертеж детали. Правильно расставьте относительные и абсолютные размеры

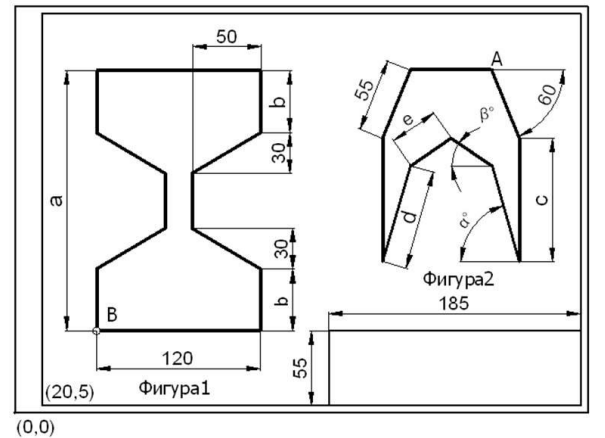

Задание 2. Понятие размерного стиля. Создание новых размерных стилей. Нанесение размеров. Редактирование размеров.

Самостоятельно вычертите контурные линии формата, рамку и основную надпись. Выполните чертёж, показанный на рисунке. Используйте разные способы указания координат.

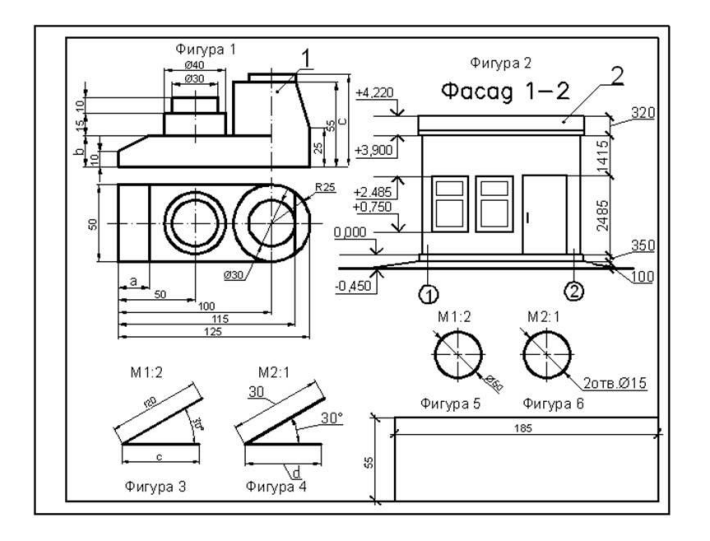

Тема 3. «Использование расчета конструктивных параметров деталей машин»

Согласно выданному преподавателем задания и данных составить программу для определения полной площади, объема и массы детали.

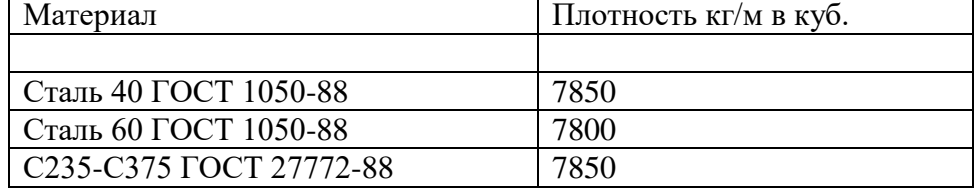

#### 1 задание

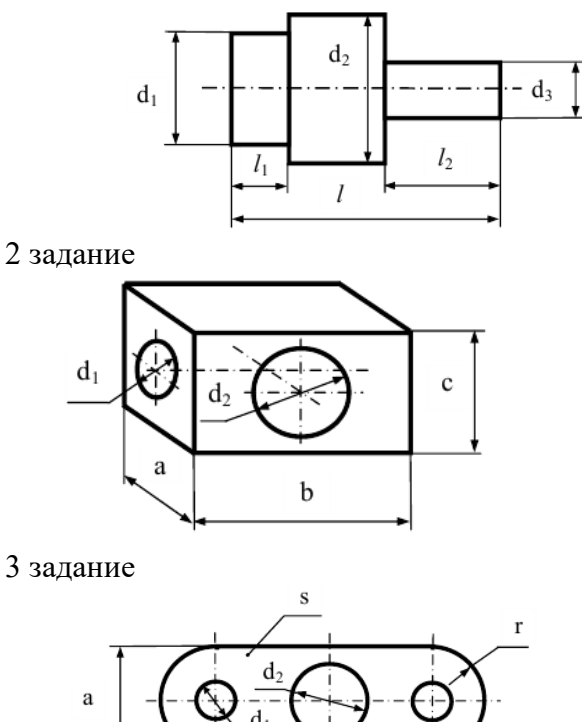

 $\mathbf{h}$ 

Тема 4 «Использование информационных технологий в области охраны труда»

На основе ситуационных задач по разным разделам охраны труда, с использование информационных технологий (Интернета, информационных программ по технике безопасности - Автоматизированного рабочего места инспектора по охране труда и т.д. ) попробуйте проанализировать ситуации, влекущие нарушение охраны труда с позиции инспектора по охране труда и дайте заключение (с привлечением законодательства, нормативных и иных актов) по каждой из ситуаций.

В отчете отразить:

- 1. Какие положения правил охраны труда были нарушены?
- 2. При необходимости обоснуйте свой ответ необходимыми нормативными документами. На какие законы, правила, акты Вы ссылались?
- 3. При подготовке к ответу какие информационные технологии при этом Вы применяли? Использовали ли при этом поисковые системы? Правовые системы при обосновании ответа?
- 4. Какие технические и программные средства Вы использовали?
- 5. Какие меры Вы бы предложили для дальнейшего недопущения тех или иных травнообразующих или нарушающих условия труда на производстве факторов?
- 6. В программе MS WORD разработайте журналы по прохождению техники безопасности, требуемые по условию задач.
- 7. В ситуациях, когда требуются Правилами техники безопасности и Правилами охраны труда на производстве составьте акты о нарушении техники безопасности для контролирующих органов.

8. Выполните и оформите расчетные задачи в MS EXCEL, приведенные в конце темы.

## Раздел «ПРОИЗВОДСТВЕННЫЙ ТРАВМАТИЗМ»

**Задача №1**: Курьер Рябов, по заданию руководителя, доставлял на личном автомобиле, корреспонденцию, в почтовое отделение. По пути следования курьера, произошло ДТП, в котором он стал участником. Являются ли травмы, полученные Рябовым, производственной травмой? Дайте развернутый ответ.

**Задача №2**: Главного инженера предприятия Ивлева, доставляют до работы на служебном авто. По пути с предприятия домой на общественном транспорте, Ивлев упал и сломал ногу. К какому виды травм это событие можно отнести? Дайте развернутый ответ

**Задача №3**: Выполняя работы на высоте 7 м, слесарь-высотник Васильев, не надел каску, т.к. не нашел ее в своем личном шкафу. При выполнении работ, Васильев, сорвался с высоты и получил травмы не совместимые с жизнью. По каким причинам комиссия, расследующая происшествие, посчитала несчастный случай, виной Васильева?

**Задача №4**: Электрик Перфильев, заступил на смену, будучи в алкогольном опьянении. По заданию начальника цеха, Перфильев на высоте 5 м стал менять лампы накаливания, перед этим надев необходимую рабочую экипировку. В процессе работы, Перфильев получил удар током, мощностью. Является ли травма производственной? Дайте развернутый ответ

**Задача №5**: В Проектном институте готовилась научно-практическая конференция. Возникла необходимость срочно оповестить докладчиков об изменении регламента проведения конференции. Руководство института зная, что у доцента Скавитина, имеется личный автомобиль, на котором он сегодня приехал, попросило Емельянова съездить. В процессе движения Емельянов стал участником ДТП. Является ли его травма производственной?

## Раздел «РАСЧЕТНЫЕ ЗАДАЧИ»

**Задача №1:** Определите коэффициенты: *частоты* и *тяжести* травматизма, а также их динамику, используя данные, приведенные в таблице 1 . По полученным результатам сделайте краткое резюме.

Таблица 1 – Исходные данные

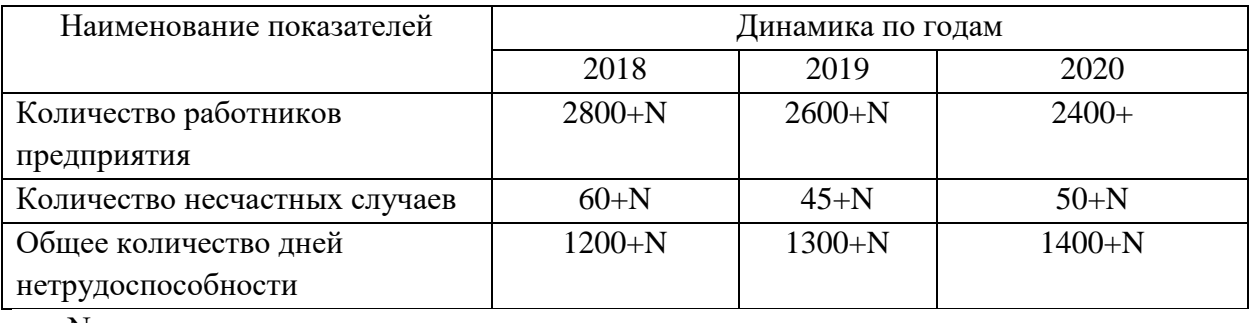

где N – номер варианта студента.

**Задача №2:** Рассчитайте силы токов, протекающих через человека и, оцените их действие относительно пороговых значений, определите допустимую продолжительность их действия на человека в случае прикосновения к токоведущим частям трехфазной сети с заземленной нейтралью ДЖ с линейным напряжением  $U_E = 380 B$  (соответственно фазное напряжение  $U_0 = 220 B = 220 B$ ) для таких схем:

- двухфазное прикосновение;

- одновременное касание фазного и нулевого проводов;

- однофазный касание с нормального режима сети (для четырех вариантов полов, на которых стоит человек: бетонной, деревянной влажной, деревянной сухой и линолеумной).

По значениям силы токов, протекающих через человека, сделайте выводы:

- в отношении наиболее и наименее опасных схем прикосновения;

- в отношении наиболее и наименее опасных полов.

Приложение №4

# ТИПОВОЙ ВАРИАНТ ЗАДАНИЙ КОНТРОЛЬНОЙ РАБОТЫ (ЗАОЧНАЯ ФОРМА)

Задание 1. Средствами AUTOCAD изобразить деталь (рис. 1). Добавить ее вид в изометрии.

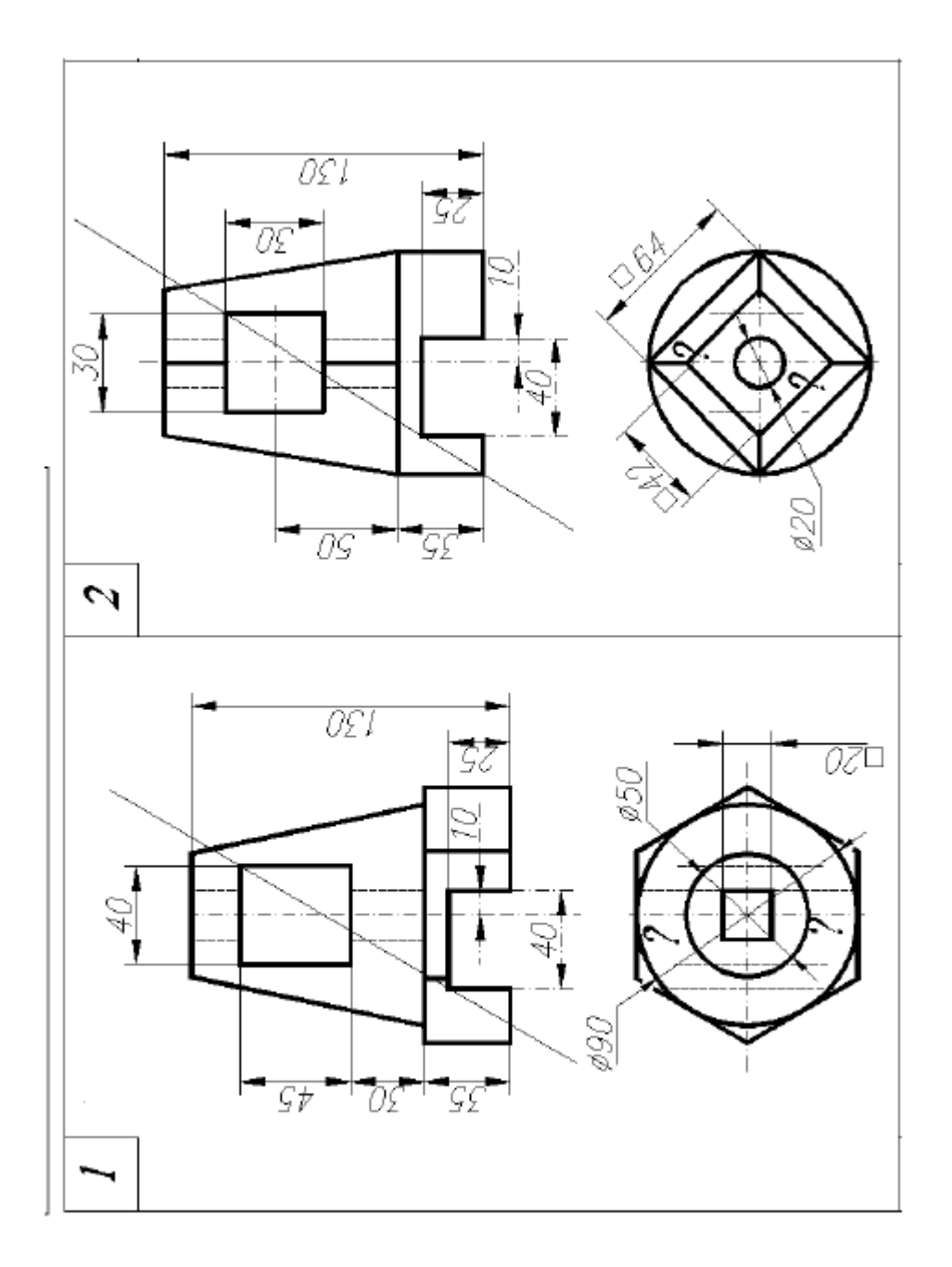

Рис. 1. – Деталь корпуса к заданию 1.

ФОНД ОЦЕНОЧНЫХ СРЕДСТВ ДЛЯ АТТЕСТАЦИИ ПО ДИСЦИПЛИНЕ «ИНФОРМАЦИОННЫЕ ТЕХНОЛОГИИ ПРОФЕССИОНАЛЬНОЙ ДЕЯТЕЛЬНОСТИ» (ПРИЛОЖЕНИЕ К РАБОЧЕЙ ПРОГРАММЕ ДИСЦИПЛИНЫ) ОСНОВНОЙ ПРОФЕССИОНАЛЬНОЙ ОБРАЗОВАТЕЛЬНОЙ ПРОГРАММЫ ВЫСШЕГО ОБРАЗОВАНИЯ (МАГИСТРАТУРА) Версия 1 29

Задание 2. Средствами AUTOCAD изобразить деталь (рис. 2). Добавить ее вид в изометрии.

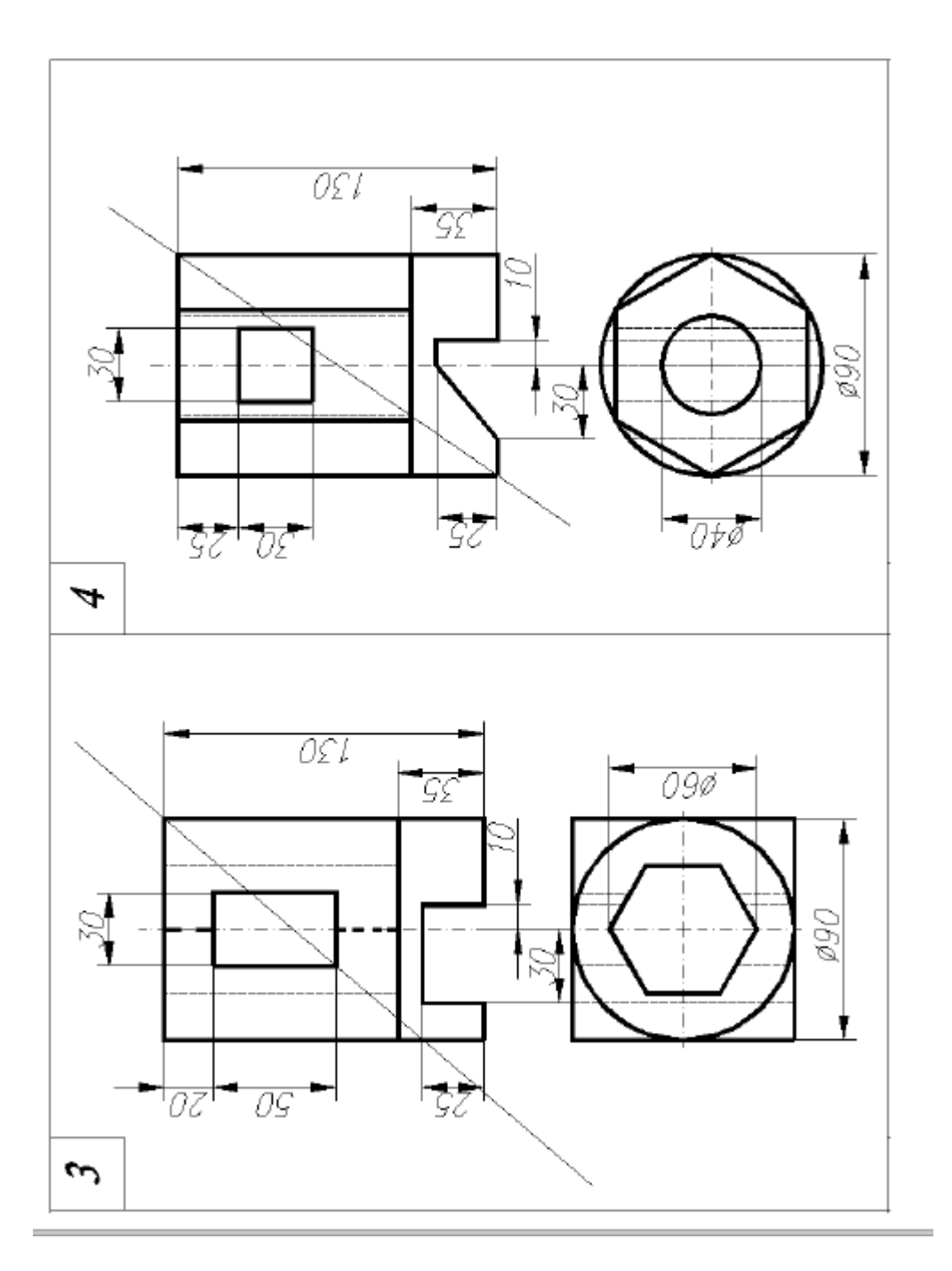

Рис. 2. – Деталь корпуса к заданию 2.